# *Dynamic Display***: Uma ferramenta para Comunicação Aumentativa e Alternativa**

Pedro Machado Abdalla, Romualdo Monteiro de Resende Costa

Curso de Bacharelado em Sistemas de Informação – Centro de Ensino Superior de Juiz de Fora (CESJF) – Campus Academia 36016-000 – Juiz de Fora – MG– Brasil

pedroabdalla@outlook.com, romualdomrc@gmail.com

*Abstract. Augmentative and Alternative Communication (CAA) is a term and encompasses methods of communication to an auxiliary who are deficient in speech. These methods can benefit a wide range of users, such as children who are beginning to communicate, people with autism, and people with stroke sequences, for example. Speech generation devices (SGDs) are electronic CAA systems, relatives to aid or replace speech. SGDs are important for people who have limited means of interacting verbally. There are several types of SGD devices for users with different levels of aphasia, including dynamic displays, devices that generate different images on your screen, forming a message. This work proposes develop a dynamic display. This app works on the web, but will have your presentation optimized to work on mobile devices, such as tablets and cell phones.*

*Resumo. Comunicação Aumentativa e Alternativa (CAA) é um termo que engloba métodos de comunicação destinados a auxiliar portadores de deficiência na fala. Esses métodos podem beneficiar uma ampla gama de indivíduos, como crianças que estão começando a se comunicar, pessoas com autismo e indivíduos com sequelas decorrente de AVC, por exemplo. Os dispositivos de geração de fala (SGDs) são sistemas eletrônicos de CAA usados para auxiliar ou substituir a fala. SGDs são importantes para as pessoas que têm meios limitados de interagir verbalmente. Existem vários tipos de dispositivos SGDs para usuários com diferentes níveis de afasia, entre eles temos os dynamic displays, dispositivos que geram diferentes imagens em sua tela, formando uma mensagem. Esse trabalho propõe desenvolver um dynamic display. Esse aplicativo funcionará na Web, mas terá sua apresentação otimizada para funcionar também em dispositivos móveis, como tabletes e celulares.*

# **1. Introdução**

### **1.1 Motivação**

Pessoas com limitações na comunicação podem encontrar dificuldades para realizar as atividades cotidianas. Particularmente, esse é o caso das pessoas com restrição na fala que, por exemplo, enfrentam problemas para conseguir pedir algo que desejam ou mesmo precisam. Essas pessoas encontram dificuldades em realizar tarefas importantes, como quando precisam ir ao médico, perguntar sobre sua saúde, e até mesmo em tarefas frugais, como quando desejam compartilhar seus pensamentos, sentimentos, sonhos e esperanças em uma conversa com familiares e amigos.

Felizmente, além da fala propriamente dita, existem alternativas para a comunicação. Escrever em um caderno para responder a uma pergunta, usar linguagem de sinais ou outros gestos e, ainda, apertar botões em um computador que fala pela pessoa são exemplos de formas de comunicação aumentativa e alternativa, ou CAA (ASHA, 2018). Pessoas usam diferentes formas de CAA todos os dias. Por exemplo, quando usam expressões faciais ou gestos em vez de falar ou quando escrevem uma

nota e compartilham com amigos e familiares. De fato, é inegável que uma parte importante do processo de comunicação é realizada sem a fala.

Embora o CAA inclua todas as maneiras pelas quais as pessoas compartilham ideias e sentimentos sem, propriamente, falar, atualmente, a facilidade de acesso a serviços através da Web e, também, o frequente uso de dispositivos móveis como celulares e *tablets*, constituem um cenário onde aplicações podem ser desenvolvidas como formas de CAA. Essas aplicações, ao invés de apenas oferecer mecanismos auxiliares à fala podem, de fato, simular o processo de fala, contribuindo significativamente na comunicação.

#### **1.2** *Dynamic Display*

Após quase 30 anos da sua criação, a Web, que no início era um mecanismo para cientistas estruturarem, interligarem e compartilharem suas pesquisas, representa, nos dias atuais, um modelo de comunicação global. Suportada pela Internet, aplicações Web estão acessíveis a quase 50% da população mundial (Sanou, 2018). Dessa forma, a construção de uma aplicação Web como forma de CAA é justificada pela possibilidade de ser acessada universalmente.

Adicionalmente, na atual evolução tecnológica, computadores não são apenas máquinas isoladas, mas sim objetos embutidos nos ambientes e nas atividades do dia-adia. Através, por exemplo, de dispositivos móveis, cada vez mais as pessoas podem interagir naturalmente com dispositivos que têm a capacidade de processar informação e, muitas vezes, acessar a própria Web.

Neste cenário, este artigo descreve a implementação de uma aplicação chamada *Dynamic Display*, uma aplicação Web para CAA, otimizada para apresentação em dispositivos móveis, capaz de simular a fala. Antes de iniciar a discussão sobre essa aplicação, a seção a seguir aprofunda questões sobre Comunicação Aumentativa e Alternativa, fundamentais para a compreensão dos requisitos da aplicação, como a possibilidade de parametrização das palavras utilizadas e a possibilidade do usuário de escolher categorias apropriadas às suas atividades (estudo, trabalho, lazer etc.).

A Seção 3 apresenta outras ferramentas encontradas na literatura. A Seção 4 apresenta o desenvolvimento da ferramenta propriamente dita. Finalmente, a última seção apresenta as conclusões e os possíveis trabalhos futuros.

# **2. Comunicação Aumentativa e Alternativa**

A Comunicação Aumentativa e Alternativa é um termo que engloba esforços que abordam a comunicação e outras necessidades relacionadas de indivíduos que possuem distúrbios de comunicação significativos e complexos. Teve origem nos anos setenta e com o passar do tempo foi se aperfeiçoando e revelando-se uma grande necessidade para a sociedade contemporânea (EDUCA MUNDO, 2018). A CAA tem como maior objetivo tornar a pessoa com problemas de comunicação mais independente, aumentar a sua socialização e, dessa forma, contribuir para que as pessoas tenham uma melhor qualidade de vida.

A CAA beneficia os indivíduos ao longo de toda a vida. Uma variedade de condições pediátricas, adultas, permanentes e ou temporárias podem contribuir para a necessidade de um indivíduo utilizar a CAA. No nascimento inúmeras enfermidades estão associadas a um distúrbio de comunicação expressivo grave, que frequentemente envolve um distúrbio de fala como, por exemplo, Síndrome de Angleman, autismo, paralisia cerebral, síndrome de Down, entre outras condições congênitas (AAC INSTITUTE, 2018). Além disso, muitas pessoas adquirem enfermidades que resultam em perda de fala, linguagem e da comunicação funcional. Exemplos conhecidos são a

Esclerose Lateral Amiotrófica (ELA) ou Doença de Lou Gehrig, afasia, lesões na cabeça e pessoas com Lesão Cerebral Traumática (TCE), Doença de Huntington, Doença de Parkinson, derrames de afasia progressiva primária (AAC INSTITUTE, 2018). Ressalta-se que a CAA abrange todas as faixas etárias e não conhece fronteiras econômicas, étnicas, e distinção de gênero.

Quando não é possível se expressar pela voz, é necessário usar outros recursos para que a mensagem chegue ao seu receptor com ampla compreensão. Para se beneficiar da CAA, as pessoas frequentemente necessitam de tecnologia assistiva (AAC INSTITUTE, 2018), como descrito nas seções a seguir.

#### **2.1 Tipos de CAA**

A CAA pode ser separada em diferentes categorias, sendo comum classificá-la em sistemas sem ajuda e sistemas assistidos, sendo ainda comum o uso dos métodos combinados (ASHA, 2018).

### **2.1.1 Sistemas sem ajuda**

Sistemas sem ajuda são métodos que não precisa de nada além do próprio corpo para a comunicação. Esses sistemas incluem gestos, linguagem corporal, expressões faciais e linguagem de sinais. A Figura 1 apresenta uma linguagem de sinais associada ao alfabeto que pode ser utilizada na construção das palavras e sentenças e que corresponde a um exemplo clássico de sistemas sem ajuda.

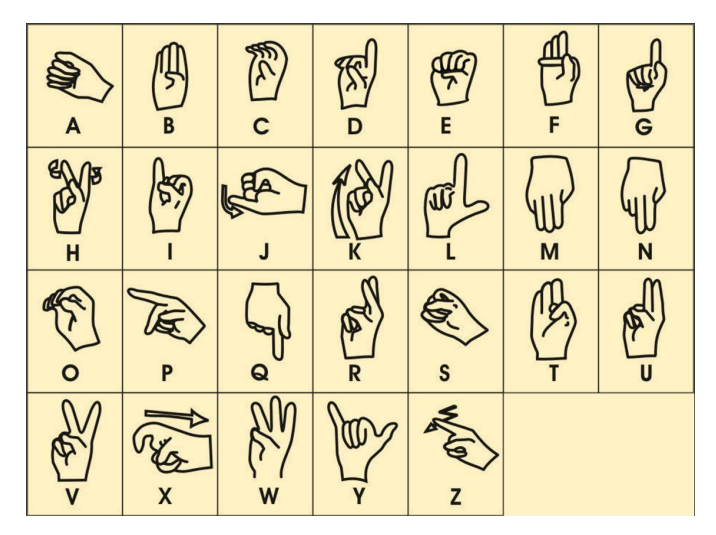

**Figura 1. Linguagem de sinais de A a Z**

### **2.1.1 Sistemas assistidos**

Um sistema assistido usa sempre algum tipo de ferramenta ou dispositivo. Existem dois tipos de sistemas assistidos, os auxiliados básicos e os de alta tecnologia. O uso de caneta e papel ou apontar para letras, palavras ou imagens em uma placa, são exemplos de um sistema básico de ajuda. Tocar letras ou imagens na tela do computador, que posteriormente irá falar pela pessoa, é um exemplo de um sistema considerado de alta tecnologia.

É comum que os sistemas assistidos sejam baseados em símbolos gráficos, que são coleções de imagens representando características comuns que se inter-relacionam,

como pessoas, ações e objetos, sendo então conhecidos como sistemas simbólicos. A Figura 2 ilustra o funcionamento de um dispositivo para comunicação assistida. Nesses dispositivos, usualmente, imagens podem ser selecionadas pelos usuários, contendo símbolos, ações ou mesmo emoções, como representados na Figura 2. A combinação dos símbolos selecionados determina a produção da fala, como discutido a seguir.

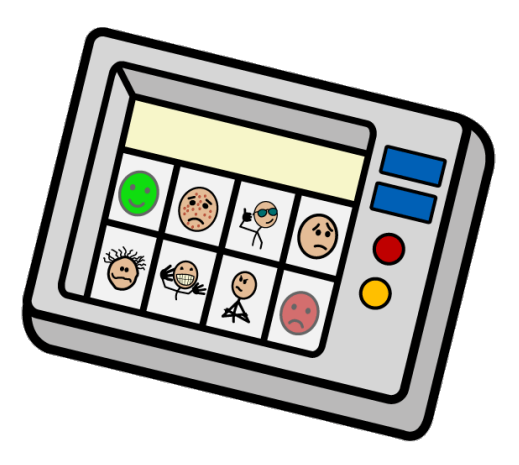

**Figura 2. Figura ilustrativa de um** *sistema assistido.*

### **2.2 Dispositivos Geradores de Fala**

Dispositivos Geradores de Fala (*Speech Generating Devices* - SGDs) são sistemas eletrônicos de CAA usados para suplementar ou substituir a comunicação de indivíduos com graves deficiências de fala. Os SGDs são importantes para pessoas que têm meios limitados de interagir verbalmente pois permitem que os indivíduos se tornem participantes ativos nas interações de comunicação. Apesar de esses dispositivos serem originalmente feitos para pessoas com deficiência verbal, hoje ele vem sendo usado também para ajudar na comunicação de crianças que estão iniciando o aprendizado da fala e também para autistas que tem dificuldades em se comunicar (EBIP, 2018).

SGDs muitas vezes não são acessíveis a todos devido ao seu preço, existem aparelhos com o preço superior a sete mil dólares (PRENTKE ROMICH COMPANY, 2018), porém, com a chegada de dispositivos móveis como *tablets* e *smartphones,* o uso de aplicativos CAA com SGDs vem se popularizando. Hoje, em lojas como *Play Store,* é possível encontrar aplicativos com mais de cem mil downloads, como é o caso do aplicativo LetMeTalk (GOOGLE PLAY, 2018), que será apresentado na próxima seção.

SGDS possuem uma saída de voz eletrônica, permitindo que o indivíduo se comunique através da seleção de letras, palavras e mensagens sozinhas ou em combinação, para serem ditas em voz alta, por meio de voz pré-gravada ou gerada por computador. Para facilitar a operação, as palavras podem estar separadas em categorias como, por exemplo, comidas, doenças, sentimentos, ou ainda em categorias personalizadas pelo próprio usuário.

# **3. Trabalhos Relacionados**

Com a popularização de sistemas móveis como Android e IOS, os dois principais sistemas operacionais para dispositivos móveis do mundo, pois juntos representam noventa e nove vírgula sete por cento (99,7%) do mercado mundial (85.0% Android e 14.7% IOS) (IDC, 2018), houve o surgimento de muitos aplicativos CAA. Porém, apesar possuírem uma grande quantidade de aplicativos CAA, as bibliotecas que distribuem aplicativos para esses sistemas móveis, em sua maioria, não possuem muitas opções de aplicativos CAA para o idioma português.

Na loja Google Play do sistema Android, por exemplo, o número de aplicativos em português para CAA é relativamente pequeno, quando comparado ao número de aplicativos CAA no idioma Inglês. Além disso, muitos dos aplicativos em português não recebem atualizações a anos e possuem erros não corrigidos reportados nos comentários dos usuários. Na loja App Store do sistema IOS, a situação é similar, ou ainda pior. Em uma pesquisa feita com as palavras "comunicação aumentativa e alternativa", conforme pode ser observado na Figura 3, foi encontrado apenas um aplicativo, conhecido como Sono Flex, disponível em duas versões, uma gratuita e limitada, e uma paga, no valor de quinhentos e noventa e nove reais e noventa centavos, o que pode tornar a sua utilização inviável para muitos usuários.

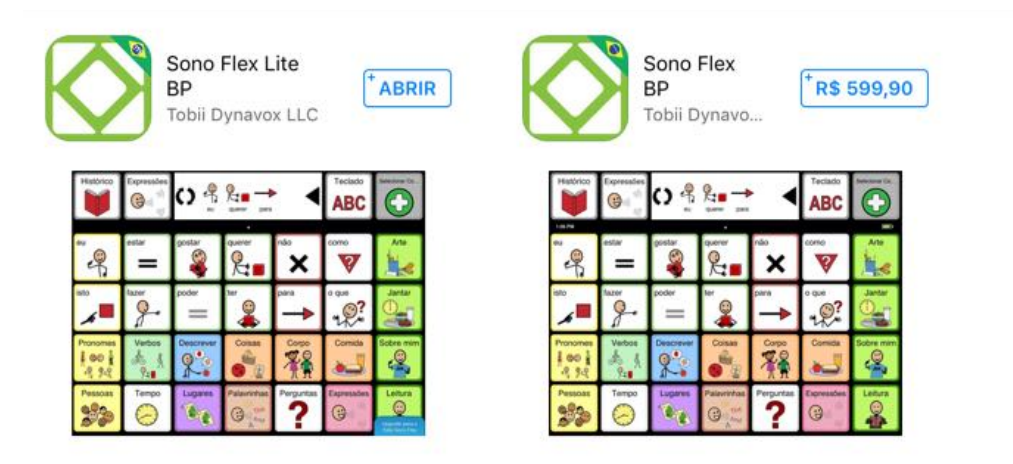

**Figura 3. Resultado da pesquisa "comunicação aumentativa e alternativa" na loja App Store***.*

Com base em uma análise feita pela UNICEF sobre a disponibilidade de tecnologias AAC (MOGOS, 2018), há várias soluções projetadas e construídas nos Estados Unidos e na Europa, mas muito poucas criadas em países do programa UNICEF, onde o Brasil está incluso (UNICEF, 2018). Isso resulta em uma lacuna de soluções adequadas para crianças e adultos nesses contextos. Por conta disso, atualmente, o Fundo de Inovação da UNICEF está procurando startups que estão construindo tecnologias de comunicação aumentativa e alternativa de código aberto (MOGOS, 2018).

Nos próximos tópicos serão apresentados três aplicativos CAA, escolhidos pela representatividade entre os demais, inicialmente será apresentado o *LetMeTalk*, o aplicativo CAA disponível em português mais baixado na loja Google Play, em seguida o aplicativo *helptalk*, vencedor do prêmio "*Vodafone Foundation Smart Accessibility Awards 2011*" na categoria bem-estar, (VODAFONE, 2018) e, por fim, será apresentado o *Sono Flex Lite BP*, único aplicativo retornado da pesquisa "comunicação aumentativa e alternativa" disponível na *loja App Store.*

### **3.1 LetMeTalk**

Lançado em 5 de dezembro de 2013 pela empresa Appnotize UG, com mais de 100 mil downloads, LetMeTalk é atualmente o aplicativo CAA disponível em português mais baixado na loja Google Play. Em relação a avaliação, ele possui 4,4 estrelas em uma amostragem realizada por 828 usuários.

LetMeTalk é uma aplicação grátis de Comunicação Alternativa e Aumentativa (CAA) para Android que apoia a comunicação em todas as áreas da vida e, assim, fornece uma voz a toda gente. LetMeTalk é financiada através de donativos. Citação: (LETMETALK, 2018).

O aplicativo permite alinhar imagens de forma que o seu conjunto consista em frases com significado. Sua base de contém mais de 9000 imagens de fácil compreensão retiradas do ARASAAC (http://arasaac.org), um portal que oferece recursos gráficos e materiais para facilitar a comunicação das pessoas com algum tipo de dificuldade. Caso necessário, o aplicativo possui o recurso de o usuário incluir outras imagens a partir do dispositivo.

Para utilizar o LetMeTalk não é necessária ligação à Internet, porém, em sua primeira utilização será necessário fazer o download de um pacote de dados com todas as imagens (cerca de 70Mb). A Figura 4 apresenta as categorias presentes nesse aplicativo, que incluem comida, bebida, roupas, doenças, sentimentos, ferramentas, brinquedos, cores, além de uma categoria geral, para itens não classificados.

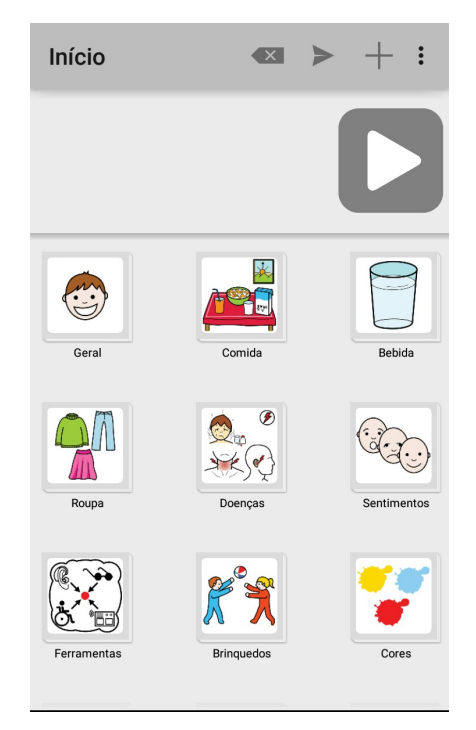

**Figura 4. Tela inicial do LetMeTalk**

Dentro de cada categoria, o usuário pode escolher uma sequência de imagens que serão lidas quando o usuário selecionar o botão *play*, apresentado na parte superior da Figura 4. No aplicativo é possível combinar imagens de categorias diferentes que, a qualquer momento podem ter o seu significado traduzido para fala quando o usuário seleciona o botão *play* mencionado anteriormente.

### **3.2 HelpTalk**

Lançado em 7 de dezembro de 2011 pela empresa 1000 Empresas, disponível na Google Play, o HelpTalk é um aplicativo CAA que atualmente possui mais de 10 mil downloads e tem uma avaliação de 4,1 estrelas realizada por 88 usuários.

O HelpTalk é uma aplicação direcionada para a pessoa incapaz de estabelecer uma comunicação fluente oral ou escrita, com profissionais de saúde, familiares ou qualquer outra pessoa, ele permite aos utilizadores criar um conjunto de ações que

representam as suas necessidades em termos de comunicação, com as ações mais apropriadas a cada utilizador. Nele é possível criar um perfil contendo as ações mais apropriadas para qualquer situação. Um usuário pode criar um perfil apropriado para a sua rotina do dia-a-dia, para um evento específico, viagens, educação, etc.

Características:

• Múltiplos idiomas: o HelpTalk está disponível em 12 idiomas (inglês, espanhol, alemão, francês, italiano, português, finlandês, dinamarquês, húngaro, norueguês, polaco, sueco).

• Leitor de frases: é possível escrever uma frase para que o dispositivo a pronuncie. Além disso, o aplicativo regista as frases mais comuns para que mais tarde possa ter um acesso fácil às frases mais frequentes, escrevendo apenas alguns caracteres.

• SOS: o Aplicativo permite ao utilizador configurar um número de telefone e uma mensagem de emergência. Ao selecionar o botão de SOS uma mensagem é enviada através do protocolo SMS para um número previamente configurado. O utilizador tem a opção de incluir as suas coordenadas junto com a mensagem, indicando claramente a sua localização.

• Criar perfis personalizados: é possível criar um perfil contendo as ações mais apropriadas para qualquer situação. Um usuário pode criar um perfil apropriado para a sua rotina do dia-a-dia, para um evento específico, viagens, educação, etc.

A Figura 5 apresenta uma tela básica do HelpTalk para um perfil previamente configurado. Nesse perfil estão combinadas algumas ações com categorias. Em destaque, em vermelho, estão os botões de SOS e o botão que realiza a ação de fala.

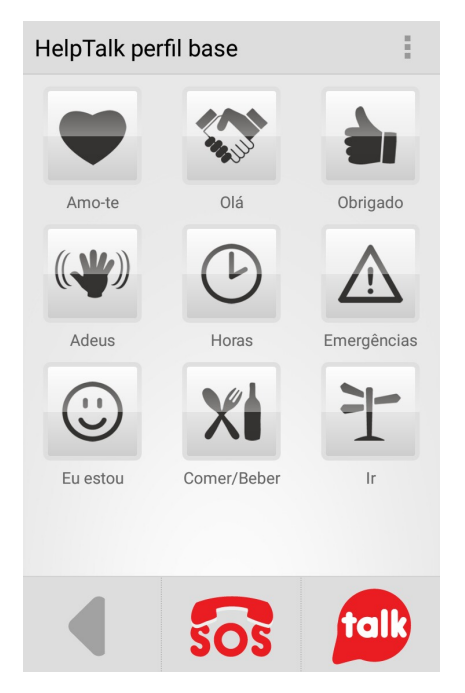

**Figura 5. Tela inicial do HelpTalk**

### **3.3** *Sono Flex Lite BP*

Lançado em 30 de setembro de 2012 pela empresa *Tobii Dynavox LLC*, disponível na loja *App Store*, O *Sono Flex* é um aplicativo de vocabulário de

comunicação assistiva e alternativa, que transforma símbolos em fala. O aplicativo oferece o recurso da linguagem aos usuários sem capacidade verbal e ainda sem total controle da alfabetização.

O aplicativo está disponível em quatro idiomas, português, inglês, sueco e alemão, em suas duas versões, gratuita e completa.

*Sono Flex Lite BP* é a versão gratuita e limitada do *Sono Flex BP,* que está disponível, no momento de realização deste trabalho, pelo valor de valor de quinhentos e noventa e nove reais e noventa centavos (R\$599,90).

Apesar de sua versão gratuita ser um pouco simples e possuir poucos recursos, ela é funcional. Seus símbolos ficam separados em categorias, o que facilita na hora de operar o aplicativo.

Outro recurso que merece destaque é o histórico, um local onde ficam guardadas as ações do usuário separadas em abas de acordo com o horário em que elas foram usadas, podendo ver as ações dos últimos trinta minutos, do último dia e as ações anteriores ao último dia. O aplicativo também possui um teclado onde o usuário pode digitar uma frase livremente, que será repetida pela voz do sistema.

A Figura 6 apresenta a tela de utilização do Sono Flex na sua versão gratuita. De forma similar aos aplicativos anteriormente apresentados, ele também apresenta categorias que podem agrupar palavras e expressões.

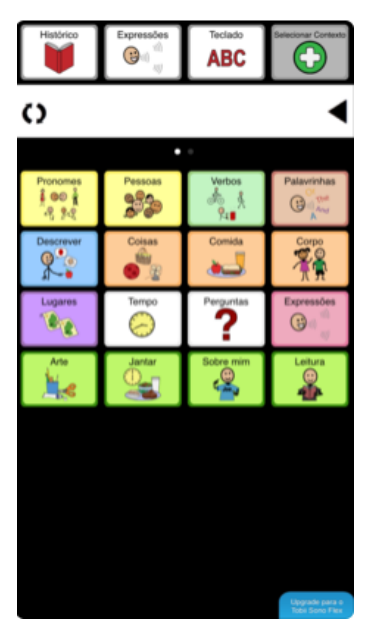

**Figura 6. Tela do Sono Flex**

Na análise de emprego do aplicativo é possível citar ao menos dois pontos importantes. O primeiro é que ele não permite alterar ou adicionar novos símbolos no sistema, e o segundo é que o aplicativo não possui qualquer sistema de ajuda ou tutorial. O *Sono Flex Lite BP* está disponível para todos os dispositivos IOS com a versão 8 ou superior da loja *App Store*.

# **4. Implementação**

*Dynamic Display* é uma aplicação construída neste trabalho para auxiliar a vida de pessoas mudas, ela foi desenvolvida utilizando a linguagem *PHP: Hypertext Preprocessor (PHP)* (PHP, 2018)*,* suas informações são guardadas em um banco de dados MySQL (MYSQL, 2018). Implementada através dessas tecnologias, essa aplicação é oferecida na Web, com o objetivo de abranger um maior número de usuários, ao contrário das aplicações mencionadas nos trabalhos relacionados, que somente estão disponíveis em dispositivos móveis.

A proposta da aplicação, disponível na Web, também pode ser facilmente acessada nos dispositivos móveis, através dos seus navegadores, pois a implementação é compatível com os principais navegadores disponíveis no mercado e facilmente encontrados nos navegadores (Chrome, Edge, Firefox e Opera). No entanto, caso o navegador do usuário não seja compatível com recursos essenciais para a aplicação, discutidos nas seções a seguir, uma mensagem é automaticamente disparada na tela, informando que o sistema pode não funcionar corretamente, junto com os links de navegadores em que o sistema foi testado e tem o seu funcionamento garantido pelo os desenvolvedores, conforme apresentado na Figura 7.

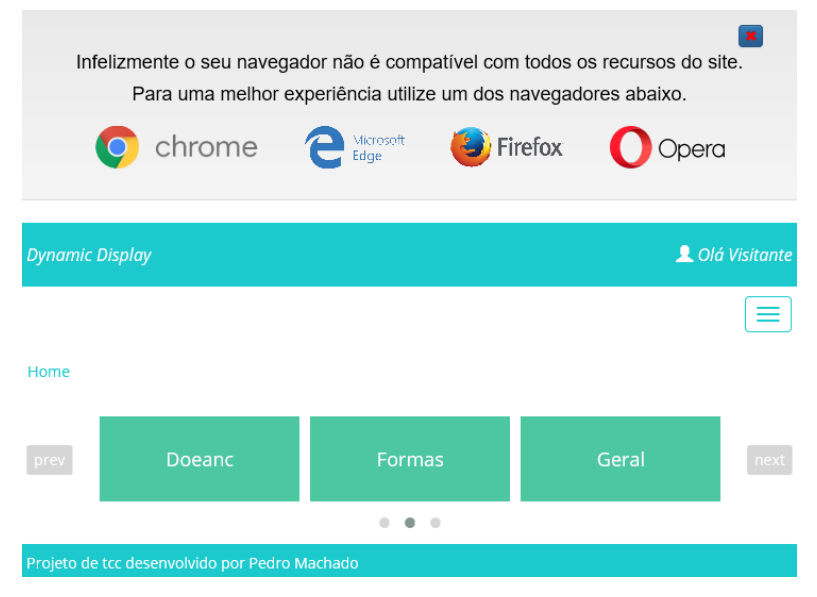

**Figura 7. Mensagem de incompatibilidade do navegador**

Outra preocupação no desenvolvimento do *Dinamic Display* para permitir a sua execução, tanto em telas de computadores, quanto em dispositivos móveis, foi tornar a aplicação responsiva, se adaptando de acordo com a tela do usuário. Para isso foi utilizado no desenvolvimento, o framework *Bootstrap* (BOOTSTRAP, 2018), com o seu sistema de grid, permitindo a aplicação conseguir reconhecer 4 tamanhos de tela diferente. Telas menores que 768 *pixels*, que são consideradas *smatphones*, entre 768 *pixels* e 991 *pixels*, que são consideradas *tablets*, entre 992 pixels e 1199 pixels que são considerados *desktops* e, por fim, telas maiores ou igual a 1200 pixels, que são consideradas como dispositivos de telas longas (BOOTSTRAP, 2018).

### **4.1 Funcionalidades**

Considerando as aplicações CAA existentes, o *Dynamic Display* foi desenvolvido para permitir a seleção do usuário de imagens contendos conteúdo ou ações. Esses conteúdos ou ações são representados através de imagens e podem ser agrupados em diferentes categorias. As categorias são livremente escolhidas pelos usuários. Apesar de existirem um conjunto pré-definidos, cada usuário pode editar suas

categorias livremente. Conteúdos ou ações também podem ser cadastrados e associados a categorias.

Cada conteúdo ou ação selecionada pode ser utilizada para a construção de falas que podem auxiliar o usuário. Adicionalmente, é possível na ferramenta a inserção de textos livres, que podem complementar o conteúdo já existente. As próximas subseções detalham cada uma das funcionalidades do sistema proposto.

### **4.1.1 Conversação através de imagens**

Na página inicial do sistema é apresentada a funcionalidade principal do *Dynamic Display*, que consiste em uma saída de voz eletrônica, construída a partir da seleção de imagens. Ao selecionar uma imagem, uma mensagem, que foi previamente gravada, é emitida em voz, permitindo que o usuário se comunique.

Para facilitar a localização dessas imagens, que representam conteúdos ou ações, diferentes categorias distintas como, por exemplo, comidas, doenças, sentimentos são oferecidas. A Figura 8 apresenta um exemplo dessas categorias.

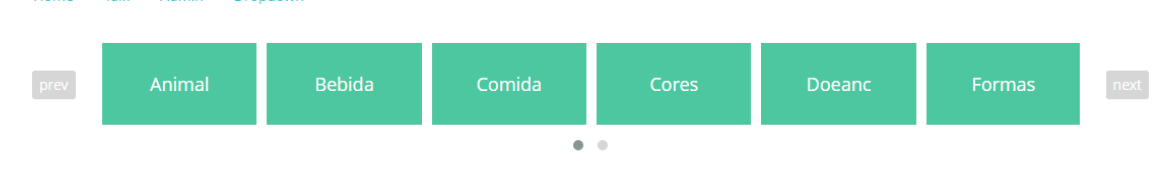

**Figura 8. Menu com as categorias cadastradas**

Ao selecionar uma categoria, um quadro com uma lista de imagens surge na tela, como apresentado na Figura 9. Assim, quando o usuário seleciona uma determinada imagem, o sistema *Dynamic Display* reproduz o som referente à imagem. A Figura 9 apresenta as imagens da categoria denominada Animal.

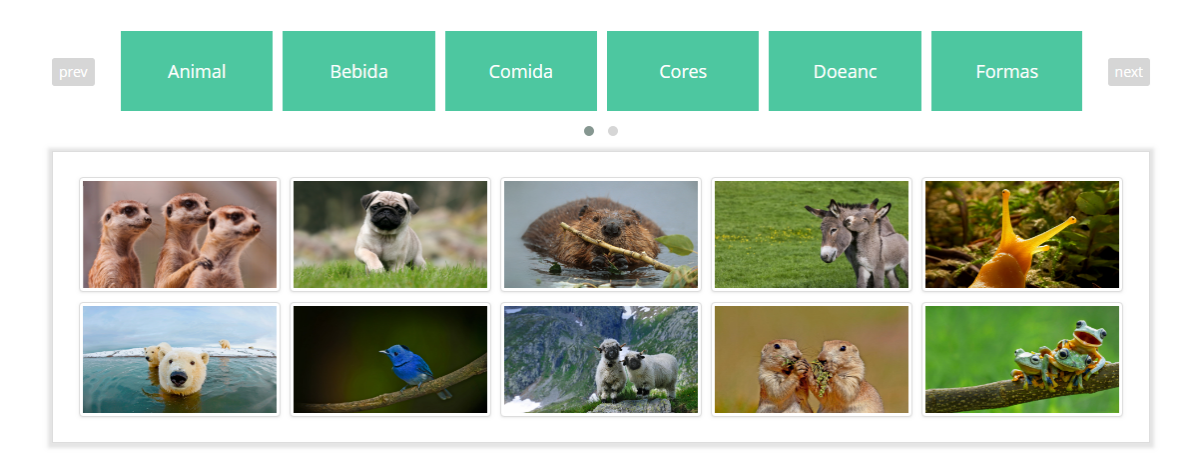

**Figura 9. Lista de imagens pertencente a categoria animal**

Para permitir a utilização imediata, o *Dynamic Display* já possui um banco de dados com determinadas categorias e imagens cadastradas, porém o usuário pode alterar livremente suas imagens e categorias, como será descrito a seguir.

### **4.1.3. Cadastrar novas categorias**

Caso as categorias cadastradas não atendam às necessidades do usuário, o sistema permite criar novas categorias ou excluir categorias já existentes.

Todas as categorias devem possuir um nome obrigatoriamente, e podem ou não possuir uma imagem referente a ela.

O usuário possui também a opção de excluir categorias, todas as categorias podem ser excluídas. Quando essa opção é selecionada, a categoria e todas suas imagens são excluídas de forma permanente. A Figura 10 apresenta no botão Adicionar categoria a opção de cadastrar, e no botão X a opção de excluir.

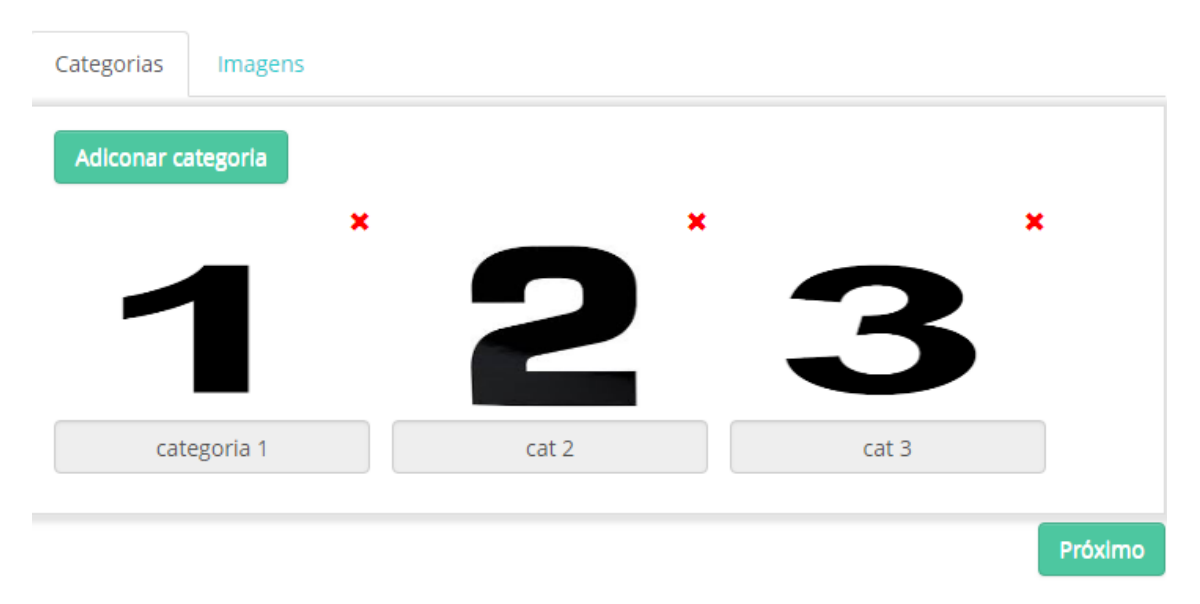

**Figura 10. Tela de adicionar categoria e excluir**

### **4.1.3. Cadastrar novas imagens**

Assim como nas categorias, o usuário pode cadastrar e excluir novas imagens, para cadastrar uma imagem, é necessário vinculá-la a uma categoria. Todas as imagens obrigatoriamente devem ter uma única categoria vinculada.

Ao cadastrar uma imagem é necessário informar o som que a imagem vai transmitir ao ser clicada. A Figura 11 apresenta no botão "+" a opção de cadastrar, e no botão "X" a opção de excluir a imagem.

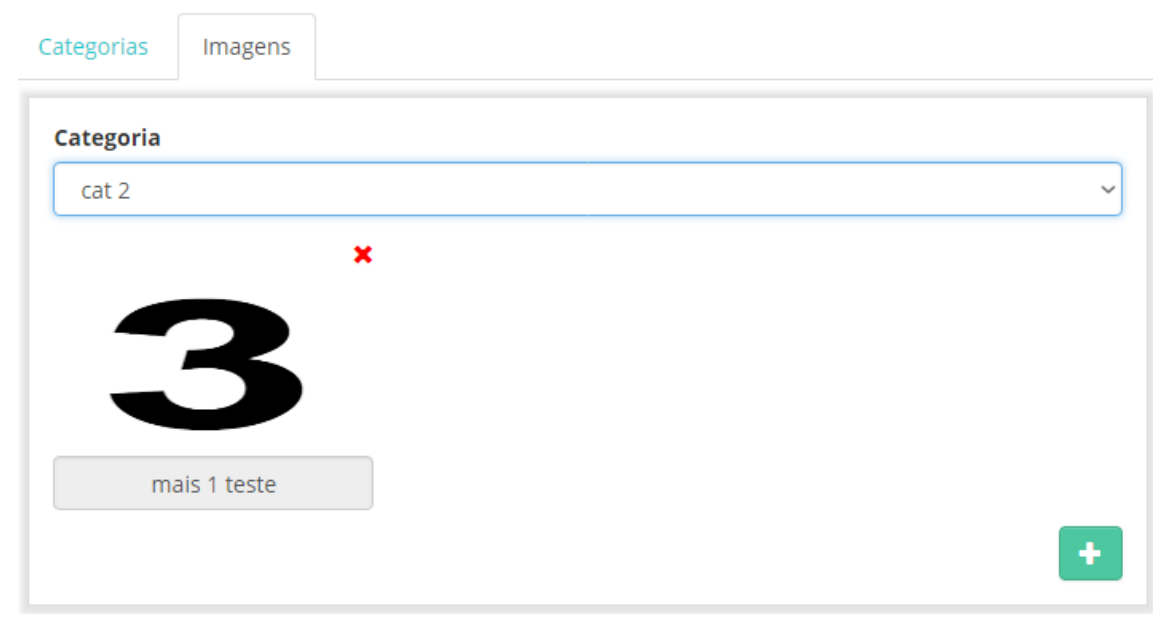

**Figura** 11. **Tela de adicionar imagem e excluir**

### **4.1.4 Talk: fale o que quiser**

Nas ferramentas CAA, de maneira geral, é desejável que o usuário possa informar livremente um conteúdo e reproduzir o áudio correspondente. No *Dynamic Display*, através da funcionalidade Talk, o usuário pode digitar sua frase livremente e ao clicar no ícone do alto falante, sua frase é repetida pela a voz do sistema e a mensagem é enviada para o quadro acima junto com a data e hora do envio da mensagem. Caso o usuário deseje repetir a mesma mensagem, basta clicar no ícone de alto falante ao lado da mensagem desejada. Para auxiliar na digitação do usuário, o sistema possui uma ferramenta de sugestões de palavras, são reconhecidas como sugestões todas as categorias e símbolos cadastrados pelo o usuário.

A Figura 12 apresenta no campo de texto a opção de digitar o texto livremente e ao clicar no ícone do alto falante o texto é repetido em voz alta.

11/6/2018 - 19:24: Oi, tudo bem? (1) 帅

**Figura 12. Tela da funcionalidade Talk**

### **4.2 Ferramentas**

No desenvolvimento do *Dynamic Display* foram utilizadas algumas ferramentas de terceiros que serão descritas ao longo desta seção.

### **4.2.3 Web Speech API e SpeechSynthesis**

Web Speech API (Shires & Wennborg, 2018) é uma ferramenta que tem como objetivo permitir que os desenvolvedores da Web forneçam, em um navegador da Web, recursos de entrada de fala e saída de texto em voz que normalmente não estão disponíveis ao usar software padrão de reconhecimento de fala ou leitor de tela. A API em si é independente da implementação de reconhecimento e síntese de fala subjacente e pode suportar reconhecimento e síntese baseados em servidor e baseados em cliente / embarcados. A API é projetada para permitir a entrada de fala breve (um disparo) e a entrada de fala contínua. Resultados de reconhecimento de fala são fornecidos para a página da web como uma lista de hipóteses, juntamente com outras informações relevantes para cada hipótese (Shires & Wennborg, 2018).

A interface *SpeechSynthesis* da Web Speech API é a interface controladora para o serviço de fala; este pode ser usado para obter informações sobre as vozes sintetizadas disponíveis no dispositivo, reproduzir e pausar uma elocução, além de outros comandos (Shires & Wennborg, 2018).

A *SpeechSynthesis* é o coração do *Dynamic Display,* pois toda a sua parte de fala é feita através dessa interface, como podemos ver na Figura 13, o *SpeechSynthesis* é compatível com os principais navegadores, inclusive navegadores de dispositivos *móveis*.

| Desktop<br>Característica |         | Chrome | Edge  | Firefox (Gecko)             | Internet Explorer |               | Opera         | Safari (WebKit) |
|---------------------------|---------|--------|-------|-----------------------------|-------------------|---------------|---------------|-----------------|
| Suporte basico            | 33      |        | (Yes) | 49 (49)                     | Não suportado     |               |               |                 |
| Mobile<br>Característica  | Android | Chrome |       | Edge Firefox Mobile (Gecko) | Firefox OS        | IE Phone      | Opera Mobile  | Safari Mobile   |
| Suporte basico            | (Yes)   | (Yes)  | (Yes) | Não suportado               | 2.0               | Não suportado | Não suportado | 7.1             |

**Figura 13. Tabela de compatibilidade do** *SpeechSynthesis*

#### **4.2.3** *Ajax*

O *AJAX* permite que as páginas da web sejam atualizadas de forma assíncrona, trocando dados com um servidor da Web nos bastidores. Isso significa que é possível atualizar partes de uma página da Web, sem recarregar a página inteira (W3SCHOOLS, 2018).

Com isso podemos:

- Ler dados de um servidor da web após a página ter sido carregada
- Atualizar uma página da web sem recarregar a página
- Enviar dados para um servidor da Web em segundo plano

Como o sistema foi criado para que funcione também em dispositivos móveis, o *AJAX* ajuda a deixar o site mais leve, pois somente o conteúdo necessário é carregado quando uma página é chamada, como por exemplo, as imagens de uma categoria só são carregas quando o usuário clica em uma categoria, evitando que todas as imagens sejam

carregadas junto com a página, economizando no consumo de dados e deixando o carregamento mais rápido.

### **4.4 Administração**

O sistema identifica os usuários em dois tipos distintos, usuário com permissão de acesso normal e usuário com permissão de acesso administrativo, o primeiro tipo, refere-se ao grupo de usuários que só podem alterar dados da própria conta, diferente do segundo, que consegue controlar dados de todo o sistema. Para isso foi criado uma área exclusiva para esse grupo de usuários, que fica localizada na aba admin.

Ao acessar essa área, o usuário pode realizar 4 ações, criar um novo usuário, listar usuários, editar usuário e alterar a tabela padrão do sistema.

#### **4.4.1. Criar novo usuário**

Local onde um administrador do sistema pode criar um novo usuário, um administrador cria um novo usuário seguindo as mesmas regras que o usuário normal deve seguir quando ele cria a sua própria conta, com uma única diferença, aqui pode definir a permissão de acesso do usuário. A Figura 14 apresenta no botão Salvar a opção de criar um novo usuário.

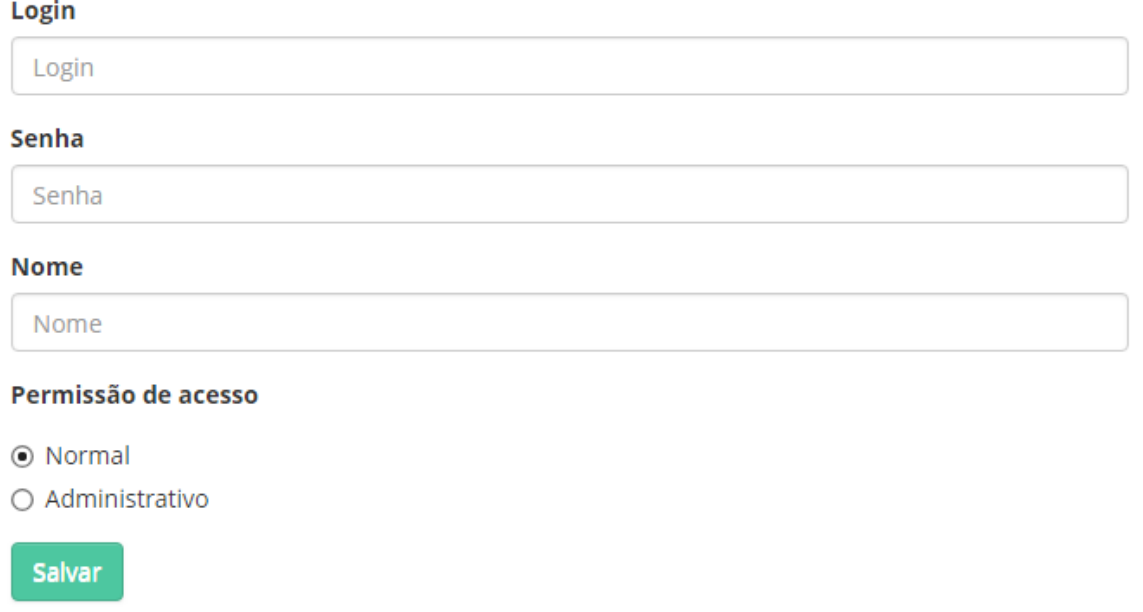

### **Figura 14. Tela de cadastro de novo usuário**

#### **4.4.2. Listar Usuários**

Nessa página são listados em uma tabela todos os usuários cadastrados no sistema, com as seguintes informações, ID, nome, login, permissão de acesso.

Ao clicar em um usuário, o administrador é redirecionado para página de edição do usuário. A Figura 15 apresenta a tabela com todos os usuários cadastrados.

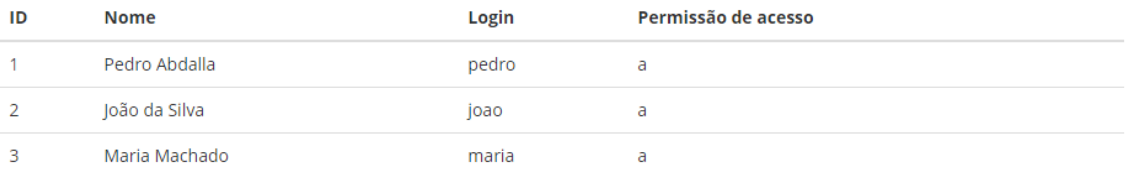

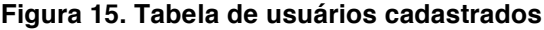

### **4.4.3. Editar usuário**

Em editar usuário o administrador pode editar o nome e a permissão de acesso do usuário, também pode gerar uma nova senha. O login e o ID não podem ser editados. A Figura 16 apresenta a tela com a opção de editar o usuário.

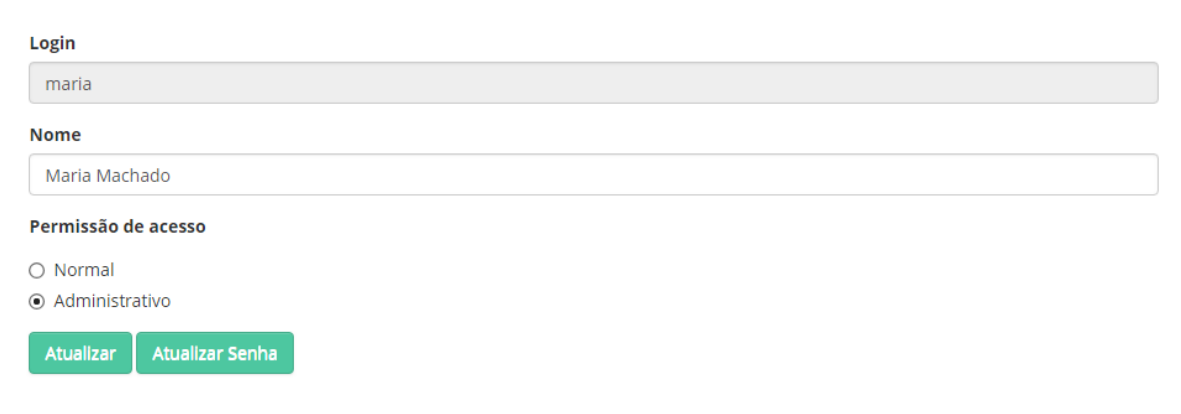

**Figura 16. Tela de edição do usuário**

### **4.4.4. Alterar a tabela padrão do sistema**

Alterar a tabela padrão do sistema funciona exatamente igual a edição de um usuário normal do sistema, como já citado nos itens 4.1.3 e 4.1.4.

Usuários do sistema que não estejam logados usarão os dados referente a tabela padrão, e quando um novo usuário é criado, os dados da tabela padrão é clonado e vinculado ao novo usuário. A Figura 17 apresenta a tela de edição da tabela padrão do sistema.

| Categorias               | Imagens     |       |       |   |         |
|--------------------------|-------------|-------|-------|---|---------|
| Adiconar categoria       |             |       |       |   |         |
|                          |             | ×     | ×     | × |         |
|                          |             |       | $-3$  |   |         |
| $\overline{\phantom{a}}$ |             |       |       |   |         |
|                          | categoria 1 | cat 2 | cat 3 |   |         |
|                          |             |       |       |   | Próximo |

**Figura 17. Tela de edição da tabela padrão**

# **5. Conclusões e Trabalhos Futuros**

Com a falta de aplicações CAA disponíveis em português e, principalmente, de forma gratuita, problema já reconhecido por entidades renomadas, come é caso da UNICEF, que hoje vem investindo nesse seguimento. O *Dynamic Display,* proposto neste trabalho representa uma opção para os usuários, principalmente pelo fato de ser uma aplicação gratuita, disponível na Web e, também, por permitir ao usuário moldar o aplicativo conforme suas necessidades. Todas essas características permitem que a ferramenta possa atender a um grande número de usuários.

Apesar de desenvolvido para a Web, a reatividade da aplicação e o grande número de navegadores suportados permite que a esta aplicação seja utilizada em dispositivos móveis diretamente através dos navegados, sem a necessidade, portanto da instalação de aplicativos específicos.

O código do *Dynamic Display* está disponível no GitHub (https://github.com/PedroAbdalla/tcc), de tal forma que a aplicação de ferramentas como o Web Speech API e o SpeechSynthesis ao *Dynamic Display* está disponível para que desenvolvedores de outras ferramentas possam avaliar o uso dessas ferramentas em uma aplicação CAA.

Adicionalmente, é esperado que a publicação desta ferramenta possa contribuir no desenvolvimento de outras aplicações CAA em trabalhos futuros que envolvam aspectos de acessibilidade, com testes de utilização pelos usuários para que a ferramenta possa de fato auxiliar as tarefas diárias de usuários com necessidades especiais de comunicação diversas.

## **6. Referências**

AAC INSTITUTE. **What is AAC?** Disponível em: http://aacinstitute.org/what-is-aac/. Acesso em 10 de junho de 2018.

AAC INSTITUTE, **Who needs AAC?.** Disponível em: https://aacinstitute.org/who-canbenefit-from-aac/. Acesso em 10 de junho de 2018.

(ASHA) **Augmentative and Alternative Communication (AAC)**. Disponível em: https://www.asha.org/public/speech/disorders/aac/. Acesso em 10 de junho de 2018.

BOOTSTRAP. **About.** Disponível em: https://getbootstrap.com/docs/4.0/about/overview/. Acesso em 10 de junho de 2018.

BOOTSTRAP. **Grid options. Disponível** em: https://getbootstrap.com/docs/3.3/css/#grid-option. Acesso em 10 de junho de 2018.

EBIP. **What is augmentative and alternative communication? Evidence based instructional practices.** Disponível em: https://vkc.mc.vanderbilt.edu/ebip/augmentative-and-alternative-communication/. Acesso em 10 de junho de 2018.

EDUCA MUNDO. **Comunicação Alternativa como método de inclusão**. Você se sente pronto? Disponível em: https://educamundo.com.br/blog/curso-onlinecomunicacao-alternativ. Acesso em 10 de junho de 2018.

Google Play**. LetMeTalk: Free AAC Talker**. Disponível em: https://play.google.com/store/apps/details?id=de.appnotize.letmetalk. Acesso em 10 de junho de 2018.

IDC**. Smartphone OS**. Disponível em: https://www.idc.com/promo/smartphone- market-share/os. Acesso em 10 de junho de 2018.

LETMETALK. **LetMeTalk: Free AAC Talker.** Disponível em: http://www.letmetalk.info. Acesso em 10 de junho de 2018.

MySQL. **About MySQL**. Disponível em: https://www.mysql.com/about. Acesso em 10 de junho de 2018.

Mogos, A. **Build the Next Generation of Communication Solutions for People with Disabilities.** Disponível em: http://unicefstories.org/2017/06/29/build-the-nextgeneration-of-communication-solutions-for-people-with-disabilities/. Acesso em 10 de junho de 2018.

PHP. **What is PHP?.** Disponível em: http://php.net/manual/en/intro-whatis.php. Acesso em 10 de junho de 2018.

Prentke Romich Company. **Communication Devices**. Disponível em: https://store.prentrom.com/communication-devices. Acesso em 10 de junho de 2018.

Sanou, B. **ICT FACTS AND FIGURES 2017.** Disponível em: https://www.itu.int/en/ITU-D/Statistics/Documents/facts/ICTFactsFigures2017.pdf. Acesso em 10 de junho de 2018.

SHIRES, G., & Wennborg, H. **Web Speech API Specification.** Disponível em: https://w3c.github.io/speech-api/webspeechapi.html#introduction. Acesso em 10 de junho de 2018.

UNICEF. **List of programme countries. List of programme countries.** Disponível em: http://www.unicefstories.org/wp-content/uploads/2016/11/List-of-programme- countries.pdf. Acesso em 10 de junho de 2018.

VODAFONE: **The Smartphone Revolution: Accessible To All.** Disponível em: http://www.vodafone.com/content/index/media/vodafone-group-<br>releases/2011/smartphone\_revolution.html#. Acesso em 10 de junho de 2018.

W3SCHOOLS. **AJAX Introduction**. Disponível em: https://www.w3schools.com/js/js\_ajax\_intro.asp. Acesso em 10 de junho de 2018.